# *ECE390 Computer Engineering II Lecture 10*

**Dr. Zbigniew Kalbarczyk University of Illinois at Urbana- Champaign**

#### *Lecture outline*

- Writing and installing your own interrupt service routines (cont)
- Video display

# *Replacing An Interrupt Handler*

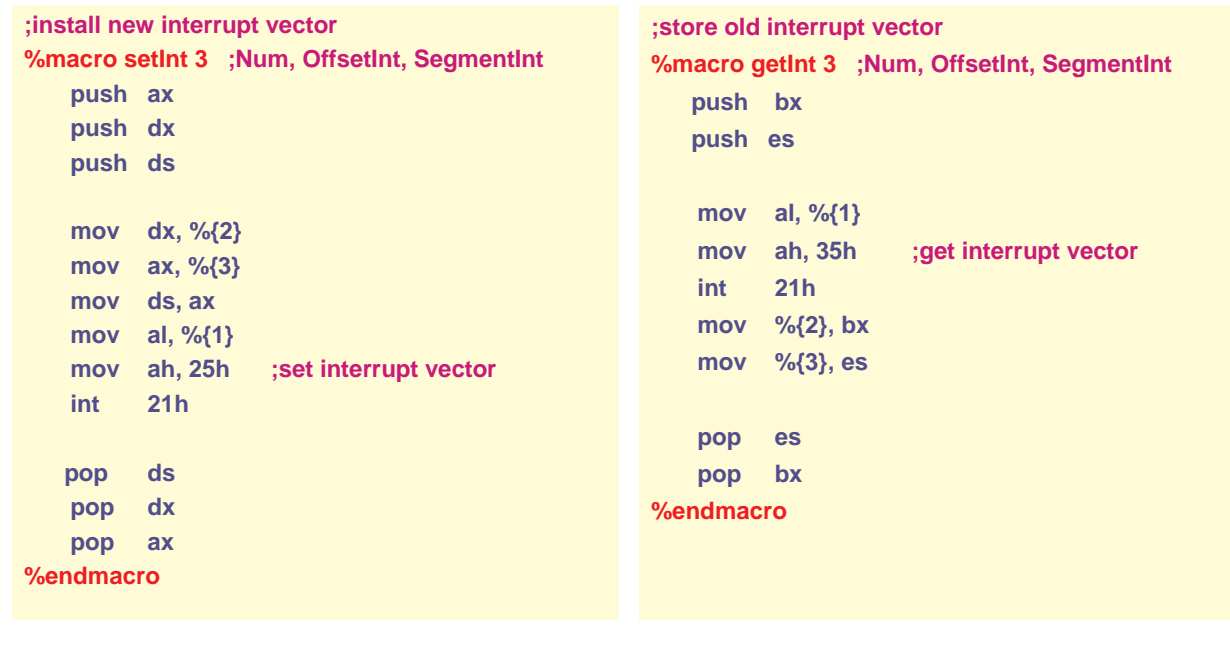

**Z. Kalbarczyk ECE390**

# *Replacing An Interrupt Handler*

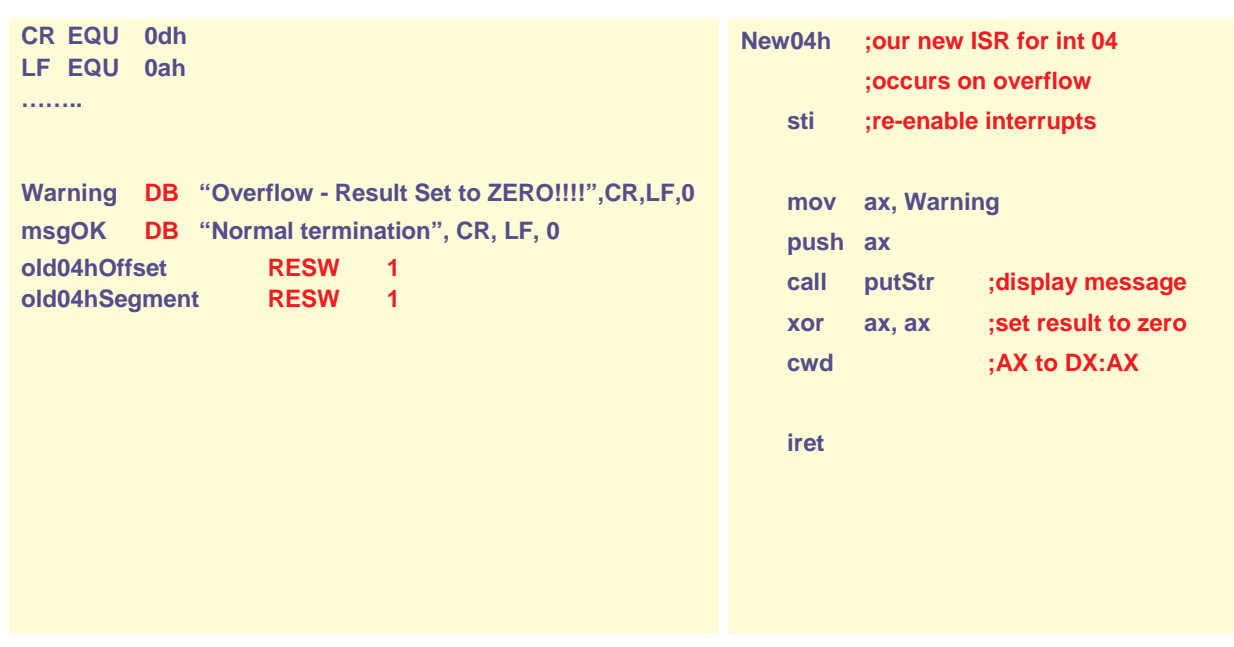

# *Replacing An Interrupt Handler*

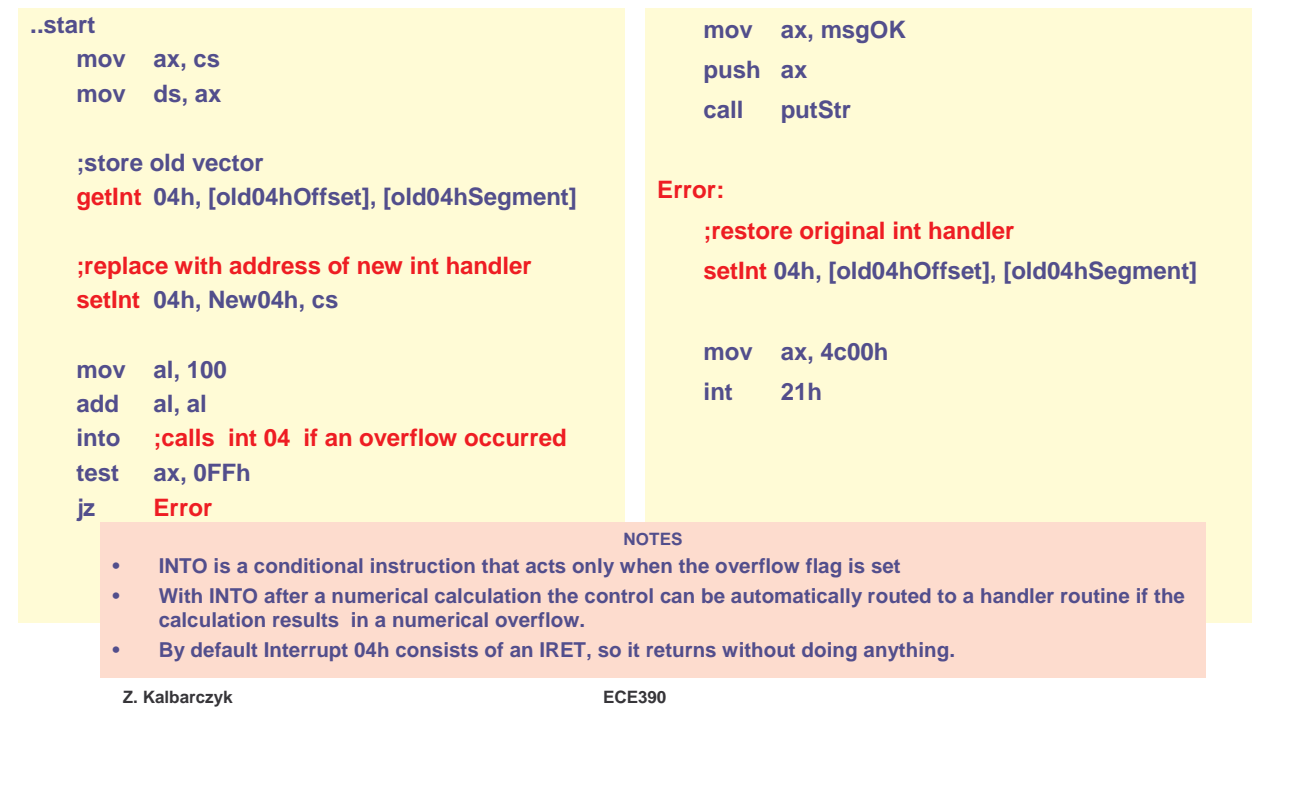

#### *Installing an interrupt vector using direct access to the vector table*

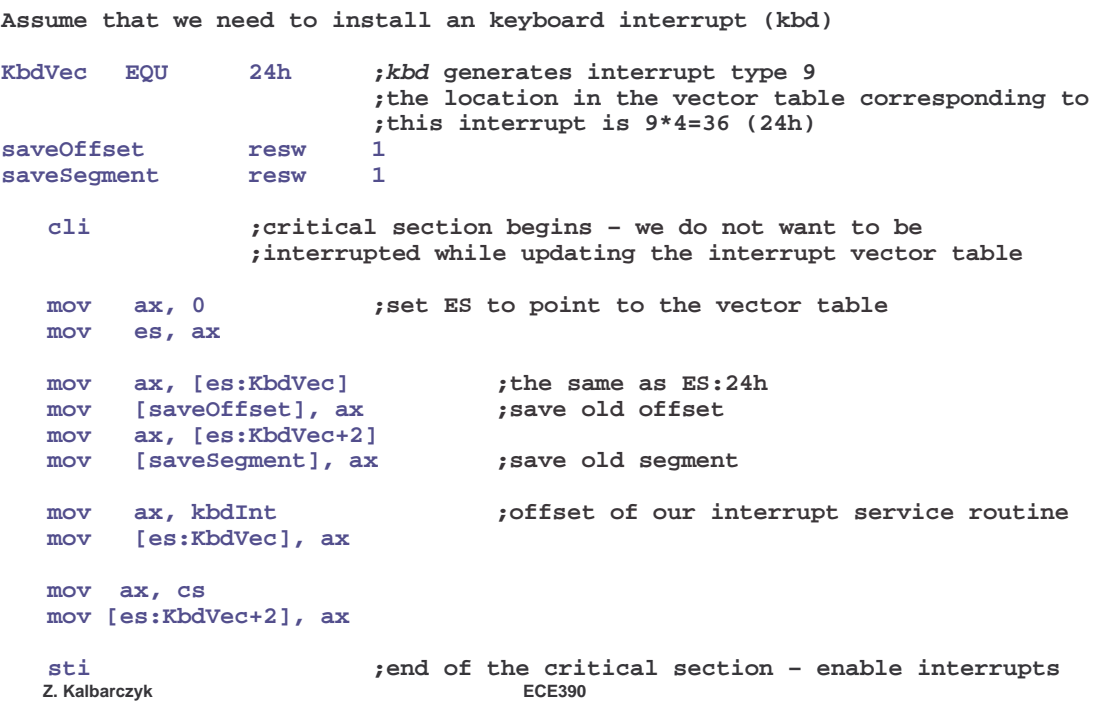

- INT 21h is the DOS function dispatcher. It gives you access to dozens of functions built into the operating system.
- To execute one of the many DOS functions, you can specify a sub-function by loading a value into AH just before calling INT 21
- INT 21h sub-functions
	- AH=3Dh: Open File
	- AH=3Fh: Read File
	- AH=3Eh: Close File
	- AH=13h: Delete File (!)
	- AH=2Ah: Get system date
	- AH=2Ch: Get system time
	- AH=2Ch: Read DOS Version
	- AH=47h: Get Current Directory
	- AH=48h: Allocate Memory block (specified in paragraphs==16 bytes)
	- AH=49h: Free Memory block
	- AH=4Ch: Terminate program (and free resources)

**Z. Kalbarczyk ECE390**

#### *System BIOS functions*

- All PCs come with a BIOS ROM (or EPROM).
- The BIOS contains procedures that provide basic functions such as bootstraping and primitive I/O.
	- INT 19h: Reboot system
	- INT 11h: Get equipment configuration
	- INT 16h: Keyboard I/O

# *Video BIOS functions*

- Video cards come with procedures stored in a ROM
- Collectively known as the video BIOS
- Located at C0000-C7FFF and holds routines for handling basic video adapter functions
- To execute a function in video BIOS ROM, do an INT 10h with video sub-function number stored in AX
- INT 10h, Sub-function examples
	- AH=0, AL=2h: 80 column x 25 row text display mode
	- AH=0, AL=13h: 320x200 pixel, 256-color graphics display mode

**Z. Kalbarczyk ECE390**

## *Where is all this stuff???*

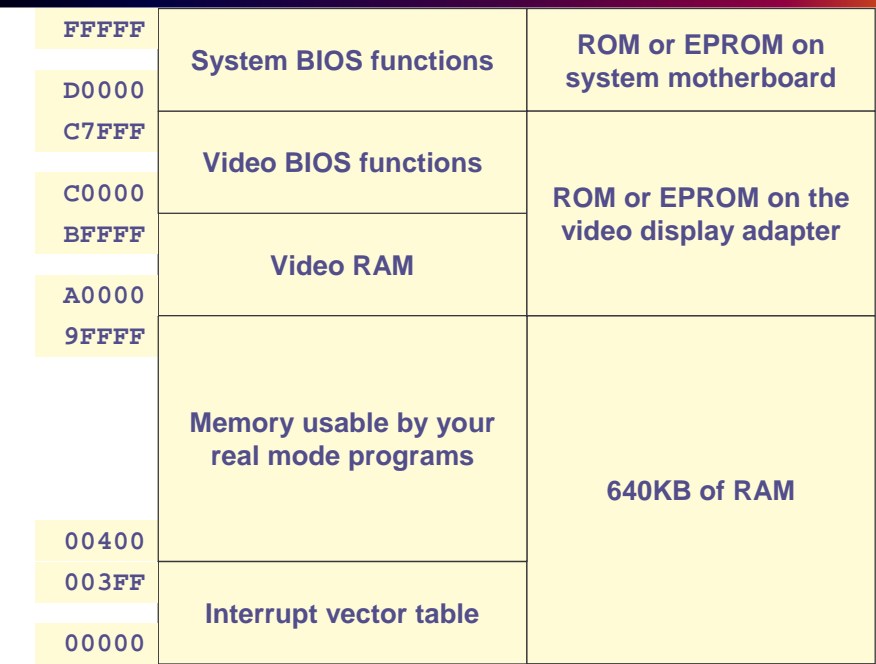

#### *Video output*

- Video is the primary form of communication between a computer and a human.
- The monochrome (single color) monitor uses one wire for video data, one for horizontal sync, and one for vertical sync.
- A color video monitor uses three video signals: **red**, **green,** & **blue**
	- these monitors are called RGB monitors and convert the analog RGB signals to an optical image.
- The RGB monitor is available as either an analog or TTL (digital) monitor.

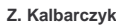

**Z. Kalbarczyk ECE390**

## *TTL RGB monitor*

- Uses TTL level signals (0 or 5V) as video inputs (RGB) and an extra signal called intensity to allow change in intensity
- Used in the CGA (Color Graphics adaptor) system found in older computers
- Can display a total of 16 different colors (eight are generated at high intensity and eight at low intensity)
- Example:

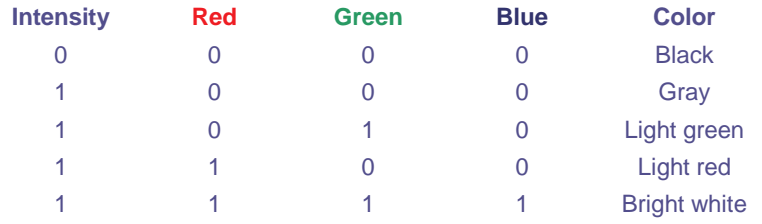

## *The analog RGB monitor*

- Uses analog signals any voltage between 0.0 V and 0.7 V
- This allow an infinite number of colors to be displayed
- In practice a finite number of levels is generated (16K, 256K, 16M, colors depending on the standard)
- Analog displays use a digital-to-analog converter (DAC) to generate each color video voltage
- A common standard uses a 6-bit DAC to generate 64 different video levels between 0 V and 0.7 V
	- this allows 64x64x64 colors to be displayed, or 262,144 (256 K) colors
- 8-bit DACs allow 256x256x256 or 16M colors

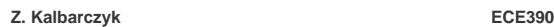

## *The analog RGB monitor*

- The Video Adapter converts digital information from the CPU to analog signals for the monitor.
- VRAM/DRAM Video/Dynamic Random Access Memory
	- Stores screen content
- Video BIOS
	- Stores character mappings
- Palette registers
	- Defines R/G/B color values
- Graphic accelerator
	- Hardware implemented graphic routines
- DAC
	- Generates analog Red/Green/Blue signals

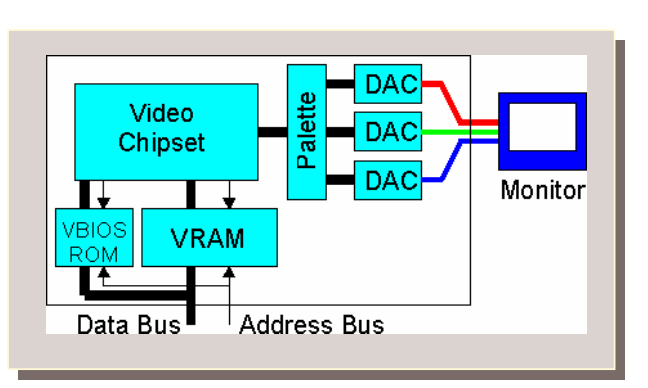

### *The analog RGB monitor*

- Example: video generation used in video standards such as EGA (enhanced graphic adapter) and VGA (variable graphics array)
- A high-speed palette SRAM (access time less than 40ns) stores 256 different codes that represent 256 different hues (18-bit codes)
- This 18-bit code is applied to the DACs
- The SRAM is addressed by 8-bit code that is stored in the computer VRAM to specify color of the pixel
- Once the color code is selected, the three DACs convert it to three video voltages for the monitor to display a picture element (pixel)

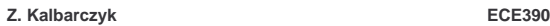

#### *The Analog RGB Monitor Example of Video Generation (cont.)*

- Any change in the color codes is accomplished during retrace (moving the electron beam to the upper left-hand corner for vertical retrace and to the left margin of the screen for horizontal retrace)
- The resolution and color depth of the display (e.g., 640x400) determines the amount of memory required by the video interface card
- 640x400 resolution with 256 colors (8 bits per pixel) 256K bytes of memory are required to store all the pixels for the display

#### *Text mode video*

- There is not a single common device for supporting video displays
- There are numerous display adapter cards available for the PC
- Each supports several different display modes
- We'll discuss the 80x25 text display mode which is supported by most of display adapters
- The 80x25 text display is a two dimensional array of words with each word in the array corresponding to a character on the screen
- Storing the data into this array affects the characters appearing on the display

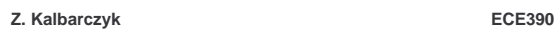

## *Text mode video*

- Each text page occupies under 4K bytes of memory
- 80(columns)  $x 25$  (rows)  $x 2$  (bytes) = 4000 bytes
- The LO byte contains the ASCII code of the character to display
- The HO byte contains the attribute byte
- Display adapters provide 32 K for text displays and let you select one of eight different pages
- Each display begins on a 4K boundary, at address:
	- B800:0000, B800:1000, B800:2000, …. B800:7000

## *Text mode video*

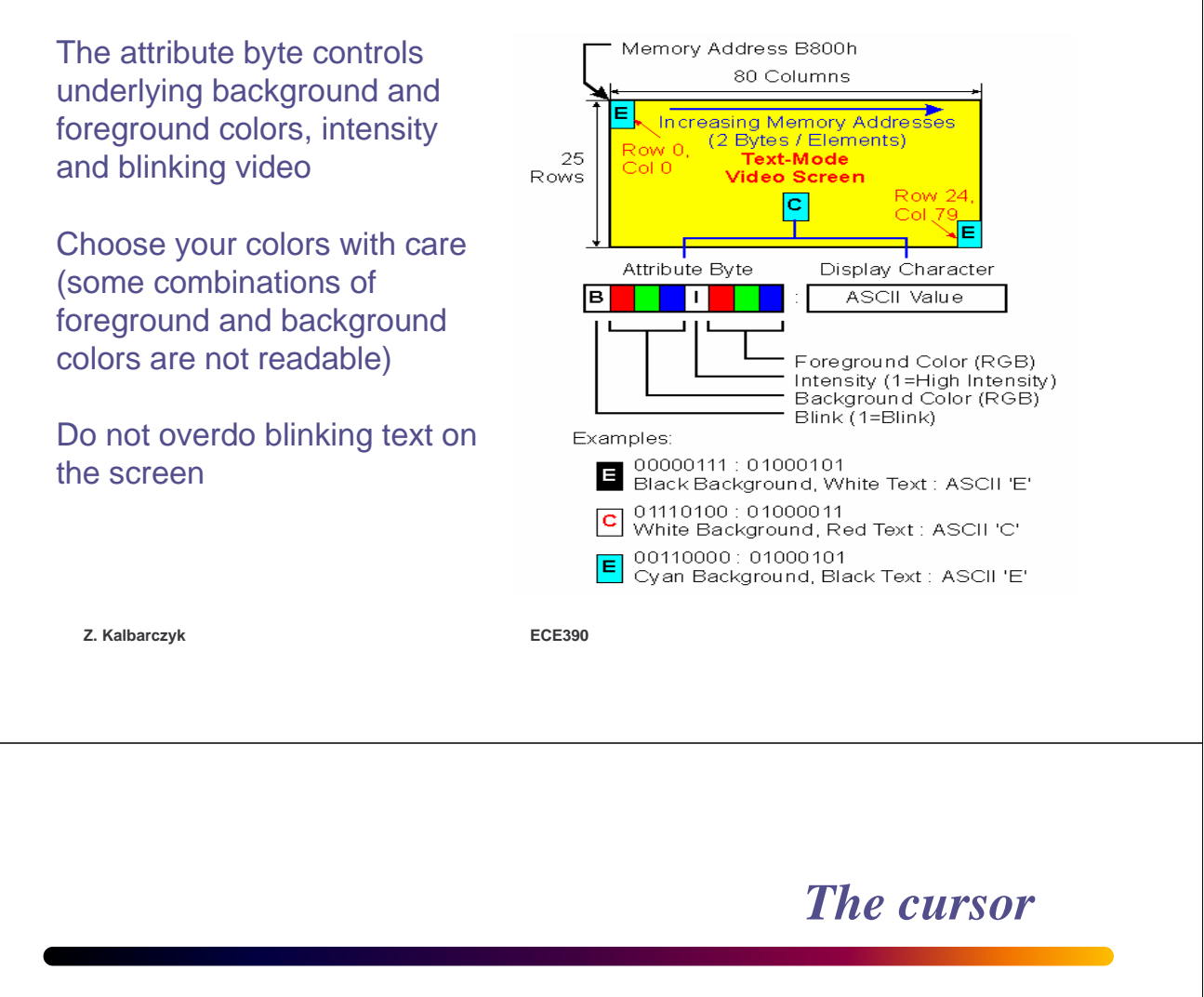

- A pointer to the "insertion point" on the screen
- When you use DOS/BIOS functions to display a character, it displays where the cursor points
- The cursor then moves to the next column
- Other functions let you move backwards or up/down

# *Using DOS to Control Display – INT 21h*

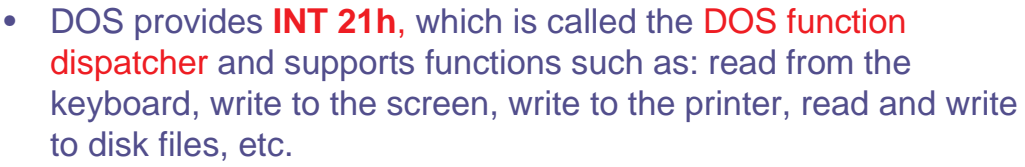

- INT 21h must be told which function is being requested
	- this information is passed by placing the function number in the **AH register**
	- depending on the function being used, other information may be needed

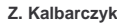

**Z. Kalbarczyk ECE390**

# *INT 21h, AH = 02h*

- WRITE CHARACTER TO STANDARD OUTPUT
- $AH = 02h$
- $DL =$  character to write
- Return: AL = last character output (despite the official docs which state nothing is returned)

### *INT 21h, AH = 6*

- DIRECT CONSOLE OUTPUT
- $\bullet$  AH = 06h
- $DL =$  character to output (except FFh)
- Return: AL = character output
- Note: When  $DL = 0$ FFh then the function reads the console. If  $DL = ASCII$  character, then the function displays the ASCII character on the console

**Z. Kalbarczyk ECE390**

# *Displaying A Single Character Using INT 21h*

Example:

- Suppose that the letter 'A' is to be printed to the screen at the current cursor position
- Can use function 02h or 06h
- INT 21h must also be told which letter to print
	- the ASCII code must be placed into DL register

MOV DL, 'A' MOV AH, 06h INT 21h

## *INT 21h, AH = 09h*

- WRITE STRING TO STANDARD OUTPUT
- $\bullet$  AH = 09h
- DS:DX -> '\$'-terminated string
- Return:  $AL = 24h$  (the '\$' terminating the string, despite official docs which state that nothing is returned)

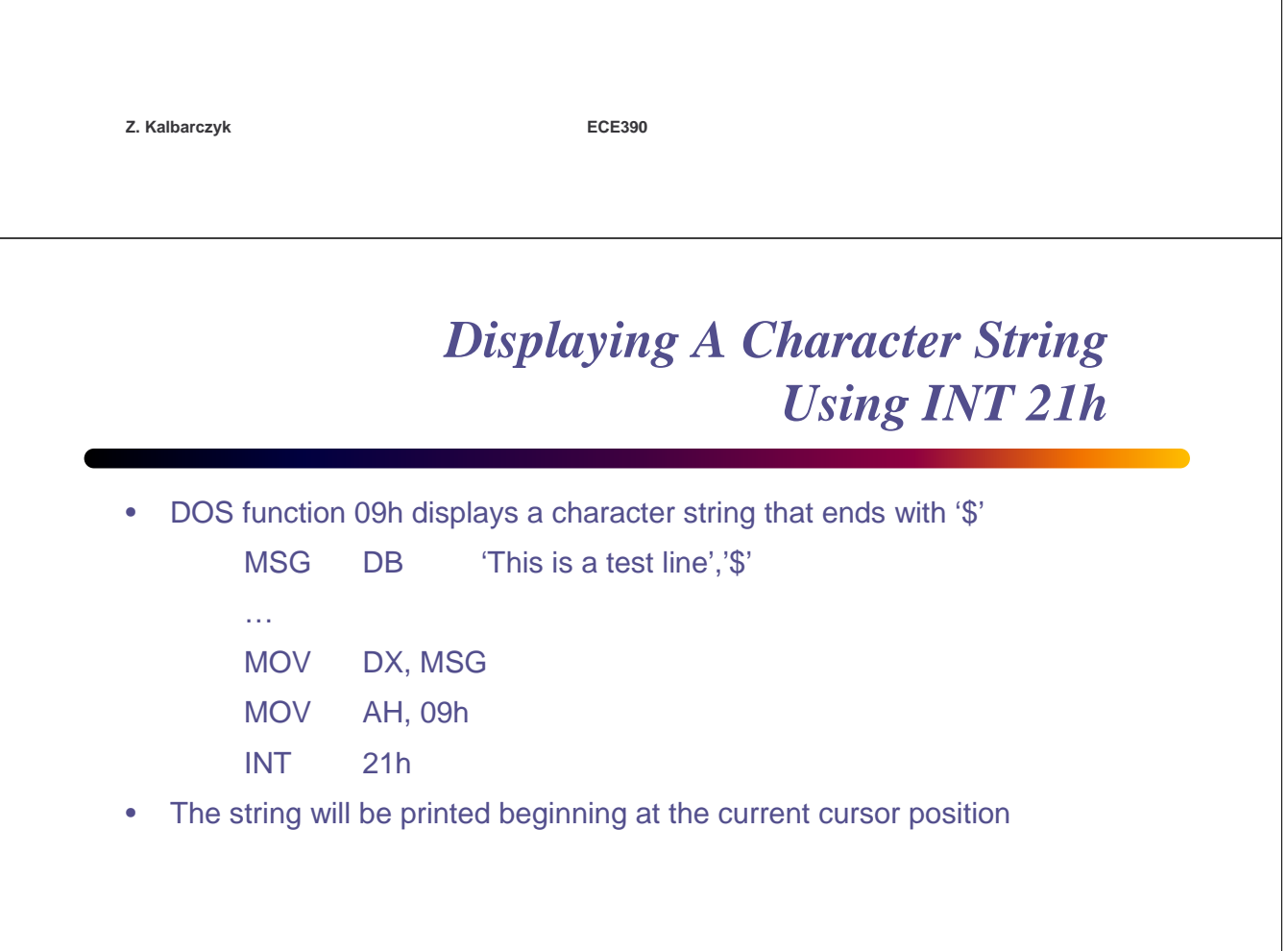

# *Using DOS to Control Display – INT 10h*

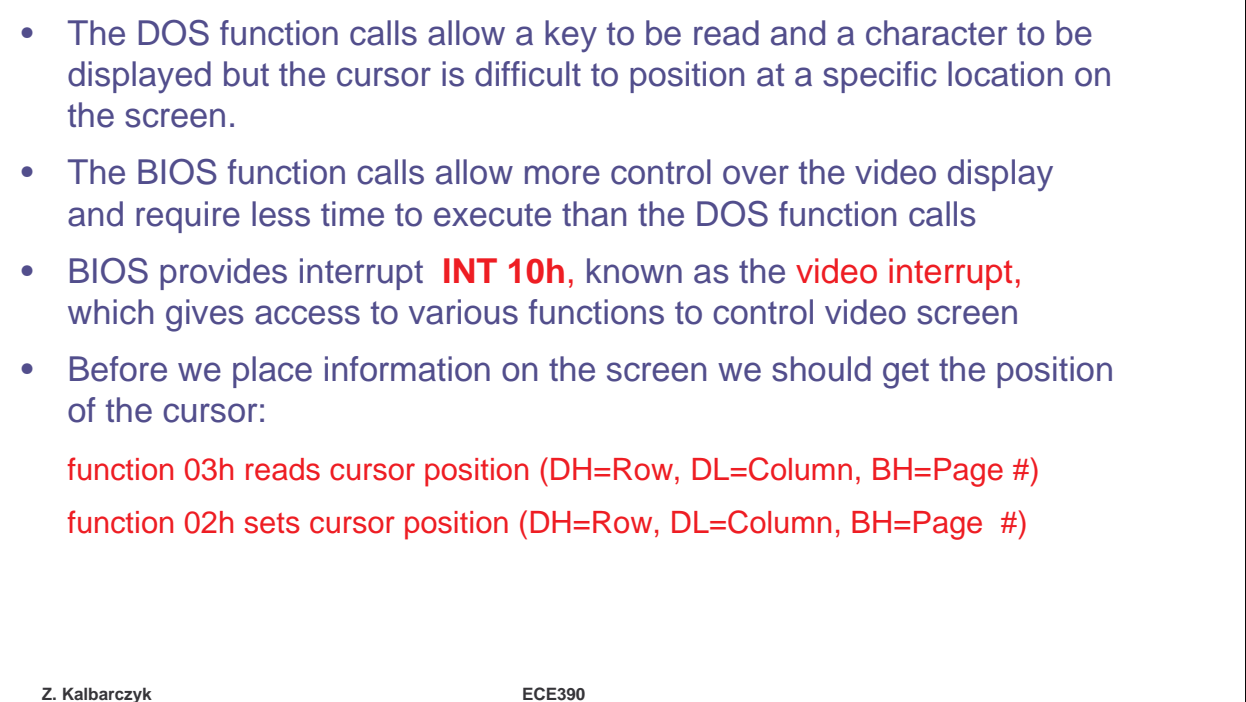

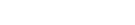

*INT 10h*

- Function 0Fh finds the number of the active page
	- the page number is returned in the BH register
- The cursor position assumes that
	- the left hand page column is column 0 progressing across a line to column 79
	- the row number corresponds to the character line number on the screen, the top line being line 0

# *Writing characters directly*

- Since the VRAM is memory mapped, you can use MOV instructions to write data directly to the display
- Typically, we set the ES register to B800h so that the extra segment can be used to address the VRAM
- Now video display can be accessed just like a 2D word array

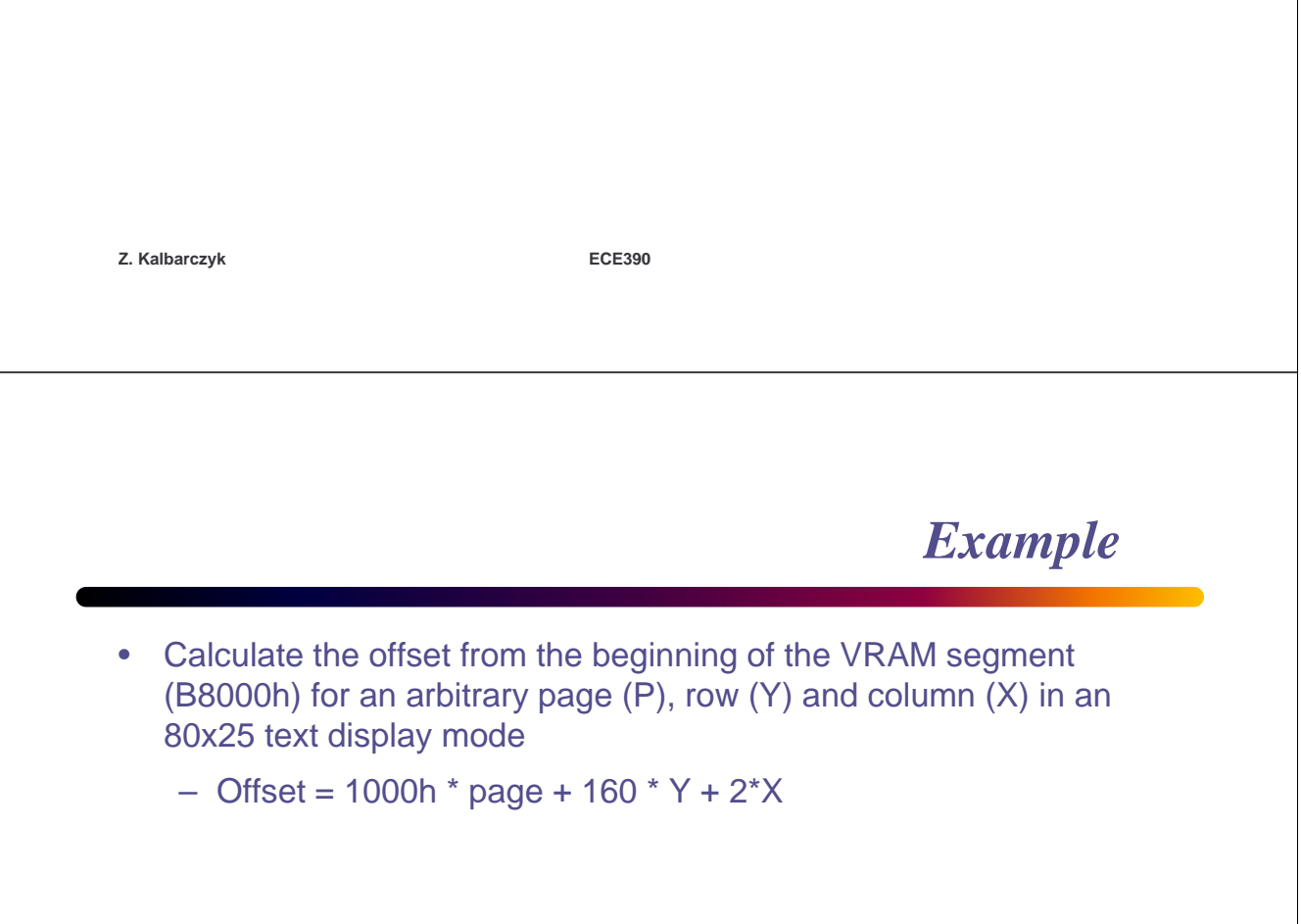

#### *String instructions*

- Idea: Setup a data transfer and go
- Do an operation on source [DS:SI] and destination [ES:DI] and change SI and DI depending on the direction flag
- Transfer data much more quickly than loops and movs
- Think of the following instructions in terms of their equivalents
	- You can't do memory to memory operations with other opcodes.
	- The add's at the end of the equivalent code do not affect the flags.

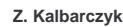

**Z. Kalbarczyk ECE390**

## *String instructions*

- MOVS Move source to destination
- mov byte [es:di], byte [ds:si] add si, 1 ; if CLD add di, 1
- CMPS Compare source to destination and set ZF if [ES:DI] = [DS:SI]
- cmp byte [es:di], byte [ds:si] •add si, 1; If CLD add di, 1

# *String instructions*

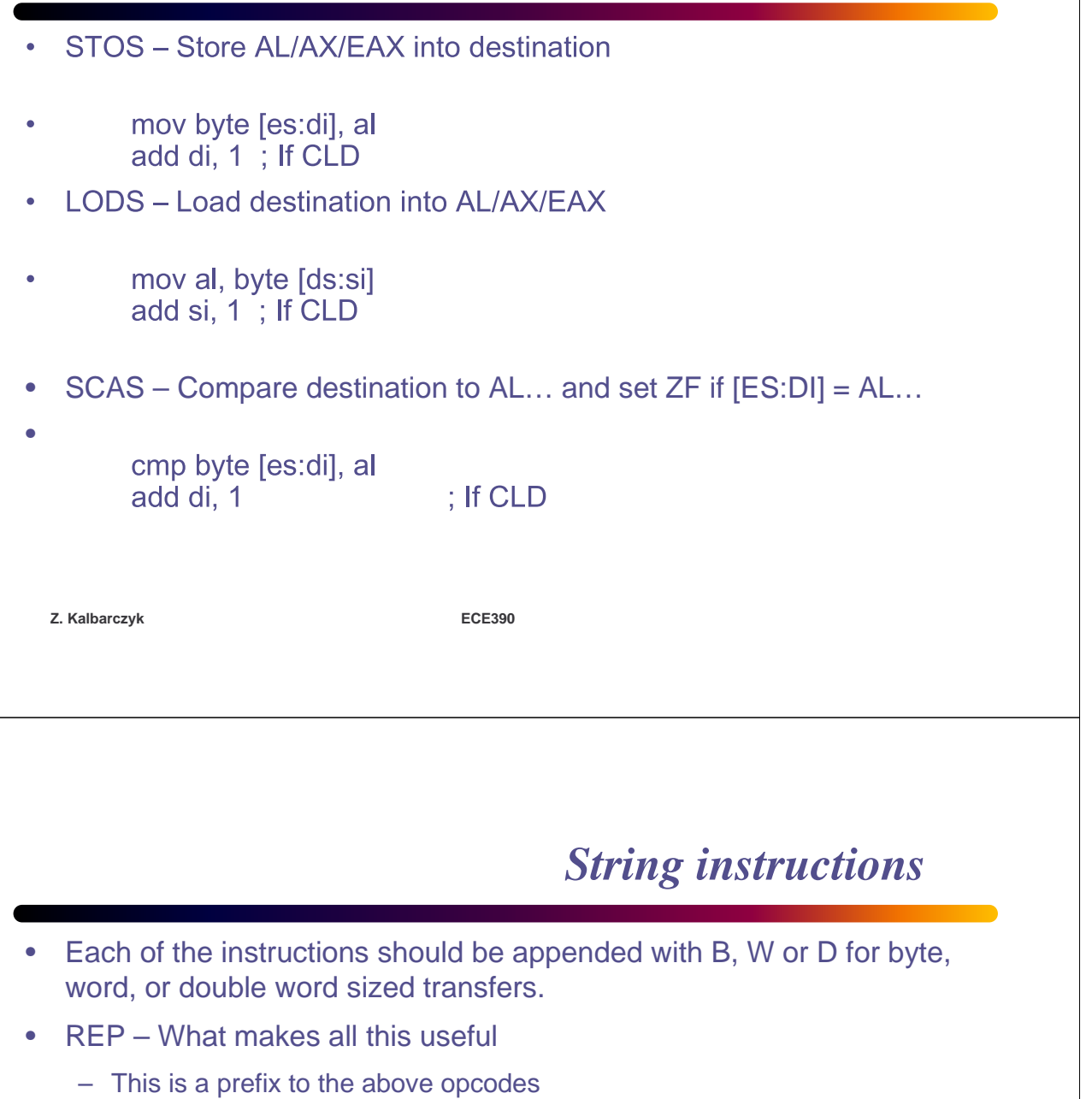

- REP/REPE/REPZ
	- DEC CX
	- LOOP until  $CX = 0$  while  $ZF = 1$
- REPNE/REPNZ
	- DEC CX
	- Loop until  $CX = 0$  while  $ZF = 0$

#### *String instructions*

```
Z. Kalbarczyk ECE390
; Example: Copying a display buffer to the screen
CLD ; clear dir flag so we go up
; setup source
MOV SI, DisplayBuffer ; offset with respect to DS
; setup destination
MOV AX, VidGrSeg ; A800
MOV ES, AX ; set destination segment as ES
MOV DI, 0 ; start of screen
; setup counter
MOV CX, (320*200 / 4) ; moving 4 bytes at a time
REP MOVSD ; this takes awhilek
```